# **MODUL PRATIKUM – 13B PEMROGRAMAN BERBASIS WEB (CCP119) Esa Unggul** Esa Ünggul

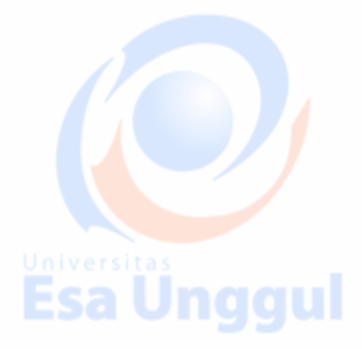

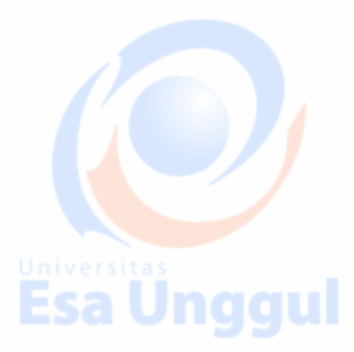

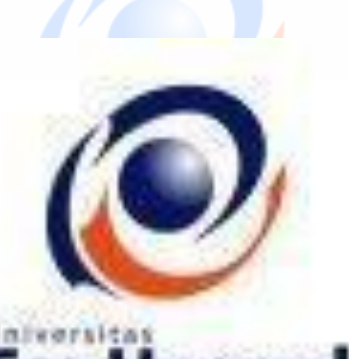

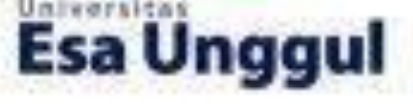

**Disusun oleh :** 

**KARTINI, SKom.,MMSI** 

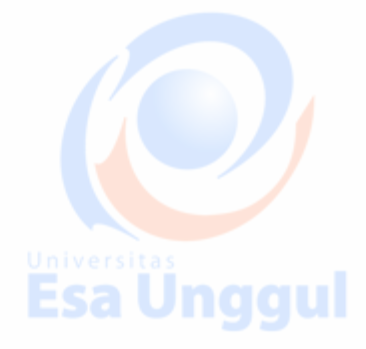

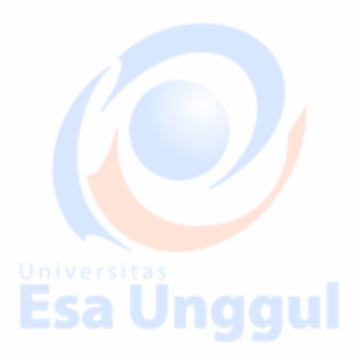

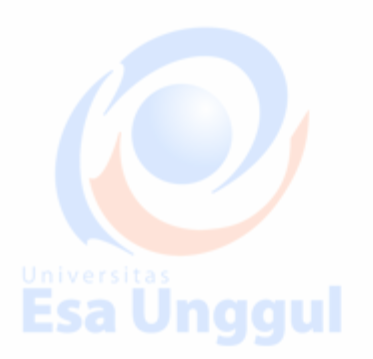

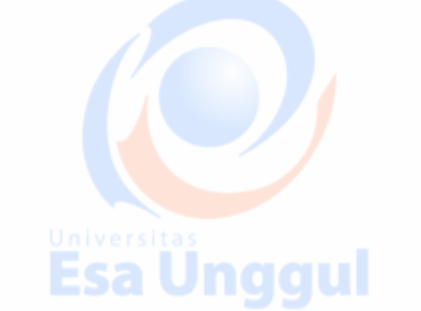

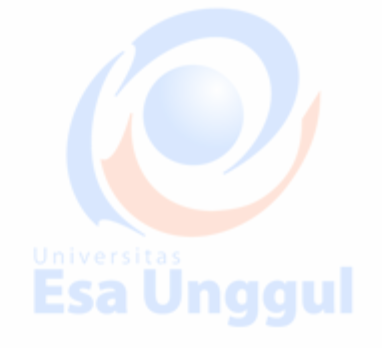

# **LABORATORIUM KOMPUTER FAKULTAS ILMU**

**KOMPUTER** 

**UNIVERSITAS ESA UNGGUL** 

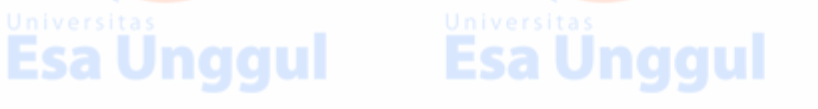

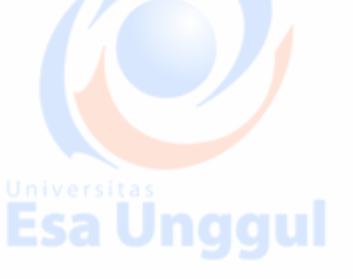

# **MODUL PRATIKUM PBW 13B**

 **DBMS : Database Management System** 

#### **A. TUJUAN**

- 1. Praktikan mengetahui kegunaan Database Management System dalam halaman web
- 2. Praktikan mengetahui penulisan Database Management System
- 3. Praktikan dapat mengaplikasikan Database Management System dalam tiap halaman web

#### **B. DASAR TEORI**

#### **Database Management System**

Penggunaan database manajemen system di web adalah untuk online. Website online forum seringkali membuat sebuah database dengan jumlah tabel yang banyak, termasuk setiap pengguna, post, dan untuk pengaturan.

Hal ini penting sekali untuk mengatur relationship di antara tabel, sehingga post dan pengguna dapat dihubungkan dengan lebih mudah

system basisdata yang mamiliki kemampuan menajemen untuk menjamin ketersediaan, keamanan, reliabilitas, konsistensi dan validitas data

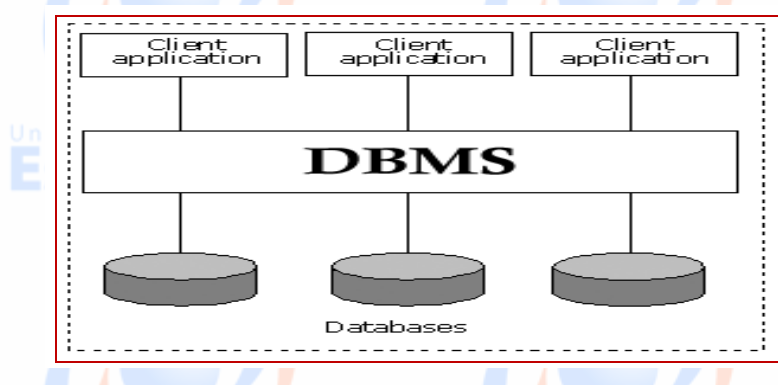

Bagaimana cara mengorganisasikan data dalam database?

Salah satu metode yg digunakan

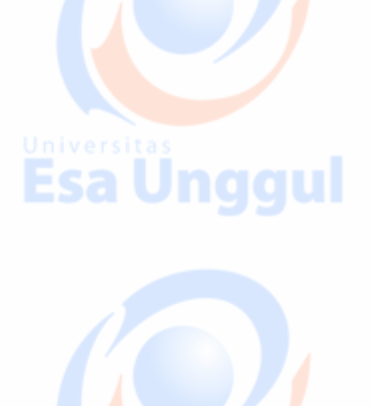

**Esa Unggul** 

Menggunakan metode relasi yang didasarkan pada teori himpunan matematika

#### **Himpunan :**

Kumpulan dari object yang berbeda (diskrit) yg digunakan untuk mengelompokkan sejumlah objek (yang disebut dengan elemen, unsur atau anggota)

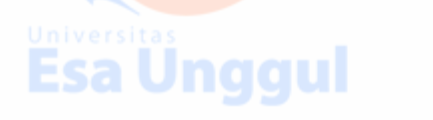

# Esa Ünggul

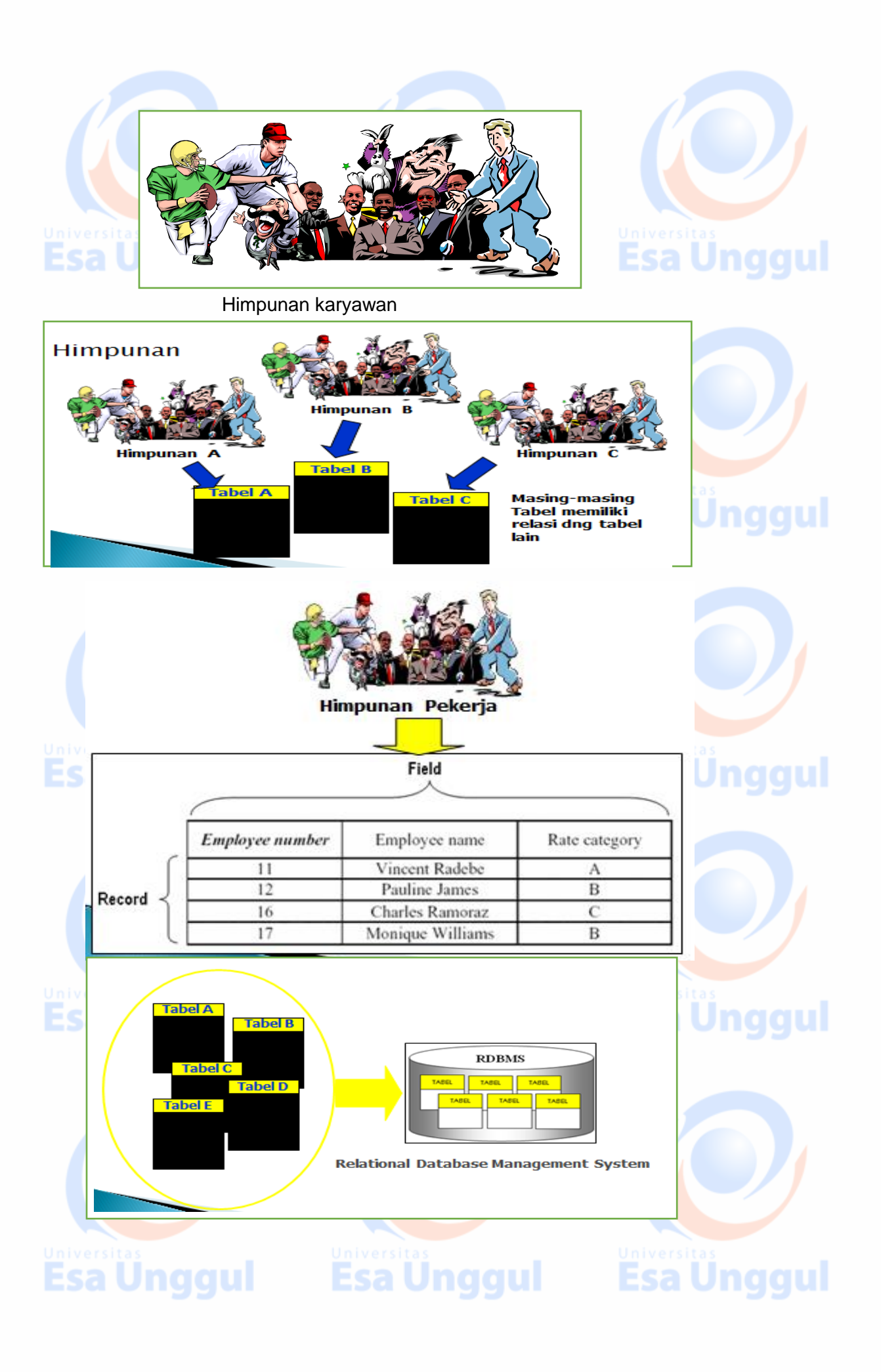

#### **Relational Database Management System**

- **Dre DBMS** yg menggunakan metode relasi didasarkan pada teori himpunan untuk mengorganisasikan data
- data dikumpulkan dalam sejumlah object yang disebut dengan tabel
- Sebuah tabel memiliki sejumlah kolom (yang disebut dengan field, tuple, item, atau attribute) dan baris untuk mengorganisasikan data yang ada
- Dimungkinkan adanya lebih dari satu relasi dlm satu tabel
- Dapat meminimalkan redundancy data & menjaga konsistensi data

#### **Contoh minimalisasi redundancy data**

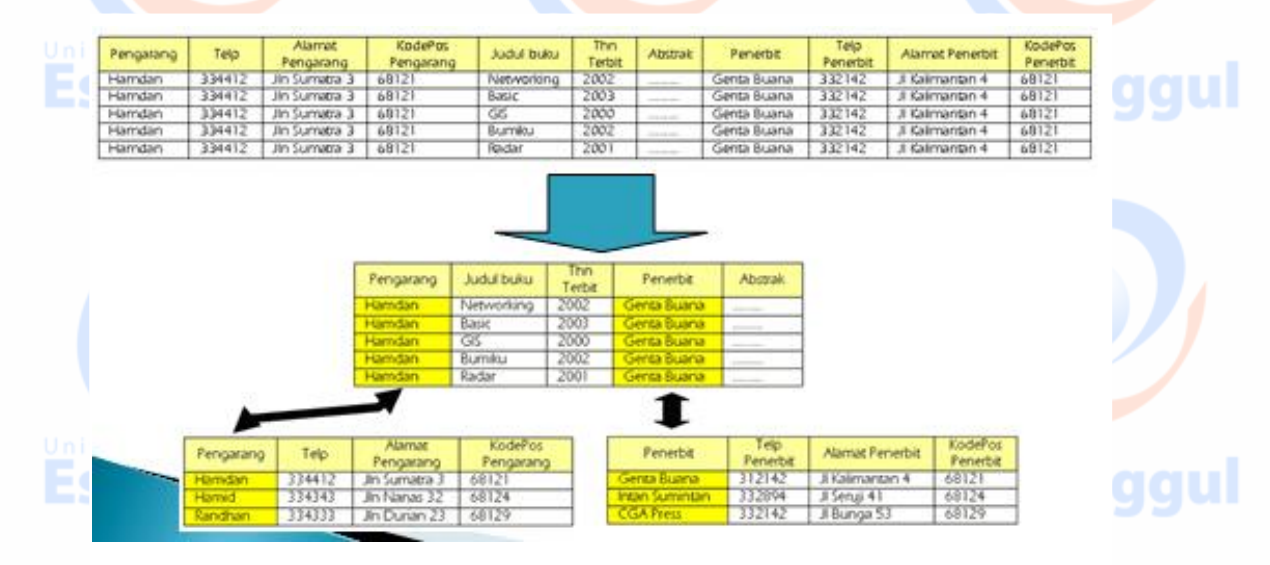

#### **1. Membuka koneksi ke server MySQL**

#### **mysql\_connect()**

Digunakan untuk melakukan uji dan koneksi kepada server database MySQL. **Sintaks :**

# **\$conn = mysql\_connect ("host","username","password");**

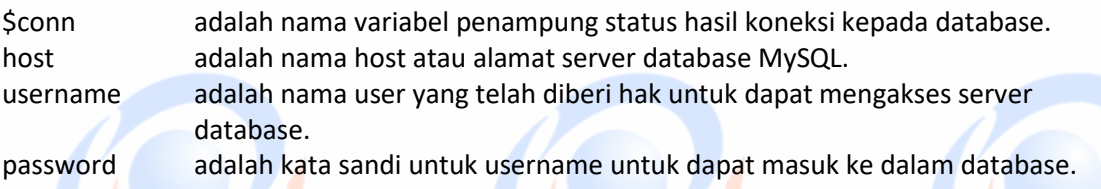

**Esa Unggul** 

**2. Memilih database yang akan digunakan di server mysql\_select\_db()**Esa Ünggul

Esa Unggul

Digunakan untuk melakukan koneksi kepada database yang dalam server yang berhasil dikoneksi dengan perintah mysql\_connect().

**Sintaks :**

## **\$pilih = mysql\_select\_db("namadatabase",\$conn);**

\$pilih berisi status koneksi kepada database. \$conn merupakan koneksi kepada server database yang berhasil. namadatabase adalah nama database yang akan dikenai proses.

# **3. Mengambil sebuah query dari sebuah database.**

## **mysql\_query()**

Digunakan untuk melakukan eksekusi perintah SQL untuk memanipulasi database yang berhasil dilakukan koneksinya menggunakan mysql\_select\_db().

**Sintaks :**

## **\$hasil = mysql\_query("SQL Statement");**

\$hasil akan berupa record set apabila SQL Statement berupa perintah select.

## **4. Mengambil record dari database**

## **a. mysql\_fetch\_array()**

Digunakan untuk melakukan pemrosesan hasil query yang dilakukan dengan perintah mysql\_query(), dan memasukkannya ke dalam array asosiatif, array numeris atau keduanya.

**Sintaks :**

## **\$row = mysql\_fetch\_array(\$hasil);**

\$row adalah array satu record dari record \$hasil yang diproses nomor record sesuai dengan nomor urut dari proses mysql\_fetch\_array yang sedang dilakukan.

\$hasil adalah record set yang akan diproses.

## **b. mysql\_fetch\_assoc()**

Fungsi ini hampir sama dengan fungsi mysql\_fetch\_array(), hanya saja array yang dihasilkan hanya array asosiatif.

Esa Unggul

**Sintaks :**

**\$row = mysql\_fetch\_assoc(\$hasil);**

## **c. mysql\_fetch\_row()**

Esa Unggul

Fungsi ini hampir sama dengan fungsi mysql\_fetch\_array(), hanya saja array yang dihasilkan hanya array numeris.

Esa Unggul

**Sintaks :**

**\$row = mysql\_fetch\_row(\$hasil);**

# **d. mysql\_num\_rows()**

Fungsi ini digunakan untuk menghitung jumlah record yang ada pada database.

#### **Sintaks :**

# **\$jml = mysql\_num\_rows(\$hasil);**

\$jml akan memiliki nilai sesuai dengan jumlah record yang ada.

## LATIHAN DASAR-DASAR MYSQL.

Sebelum mengerjakan latihan ini, pastikan di komputer yang Anda gunakan sudah terinstall MySQL dengan baik. Sebagai tools bantuan, Anda dapat menggunakan PHP MyAdmin atau MySQLFront untuk mengerjakan latihan ini. Namun demikian yangpaling penting dari latihan ini adalah bagaimana Anda memahami perintah-perintahdasar (SQL) di MySQL. Jawaban dari latihan ini dapat Anda kirimkan ke email saya di [apampam@yahoo.com.](mailto:apampam@yahoo.com) Saya akan berusaha memeriksa jawaban Anda untuk kemudiansaya kirimkan hasilnya lewat email. Selamat mencoba dan semoga bermanfaat.

**Esa Unggul** 

## PRAKTEK 1

#### PRATEKANLAH PERINTAH SQL DAN JENISNYA

- 1. Carilah referensi di buku atau internet mengenai apa yang dimaksud dengan SQL?
- 2. Perintah SQL dalam database dibedakan menjadi 3 (tiga) jenis, yaitu perintah DDL(Data
- Definition Language), DML (Data Manipulation Language) dan DCL (DataControl Language). Jelaskan dan berilah contoh perintah SQL yang termasuk kedalam masing-masing jenis tersebut!

#### DAN PRAKTEKAN LAH PERINTAH DDL

- 3. Buatlah sebuah database dengan nama "db\_penjualan "! Bagaimana perintah SQL-nya?
- 4. Buatlah sebuah tabel didalamnya dengan nama tabel "pelanggan" dengan fieldi d\_pelanggan, nm\_pelanggan, dan alamat . Bagaimana perintah SQLnya? Selanjutnya tampilkan struktur dari tabel tersebut! Bagaimana perintah SQL untuk menampilkan struktur tabel?
- 5. Tambahkan field telepon dan email ke dalam table pelanggan masing-masing untuk menyimpan nomor telepon dan email pelanggan! Bagaimana perintah SQLnya?
- 6. Ubahlan field id\_pelanggan dalam tabel pelanggan menjadi field kunci (PRIMARYKEY) ! Bagaimana perintah SQLnya?
- 7. Buatlah tabel-tabel lain dalam rancangan sistem penjualan berikut ini! Sertakan juga perintah SQL untuk setiap tabel!

### PRATEKANLAH PERINTAH SQL DDL DAN PERINTAH DML UNTUK RANCANGAN DBMS DIBAWAH INI

Esa Ünggul Esa Ünggul Esa Ünggul

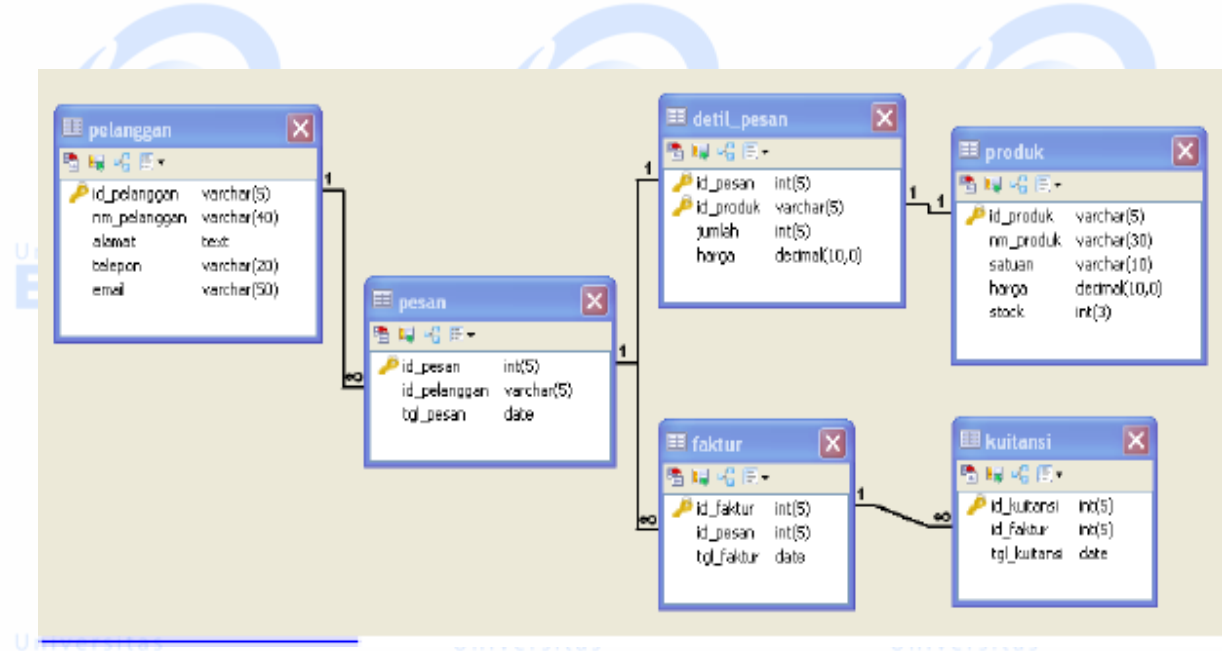

#### **Esa Unggul Esa Unggul** PRAKTEK 2

### **1.BUATLAH WEBSITE Proses Bisnis BERIKUT :**

#### **1 Proses bisnis yang berjalan**

Proses bisnis yang dilakukan pembeli (*customer*) dan penjual secara manual seperti di bawah ini :

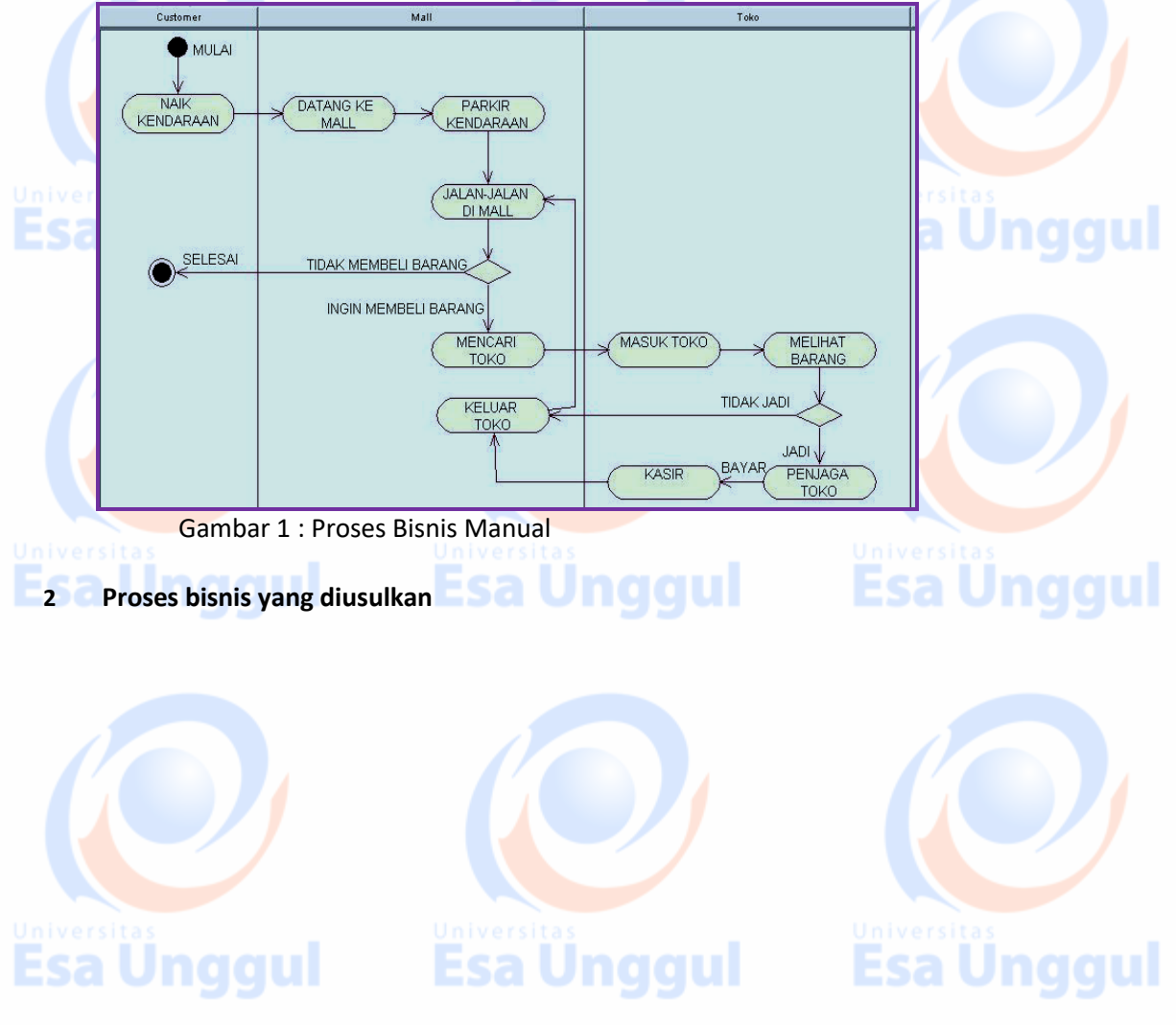

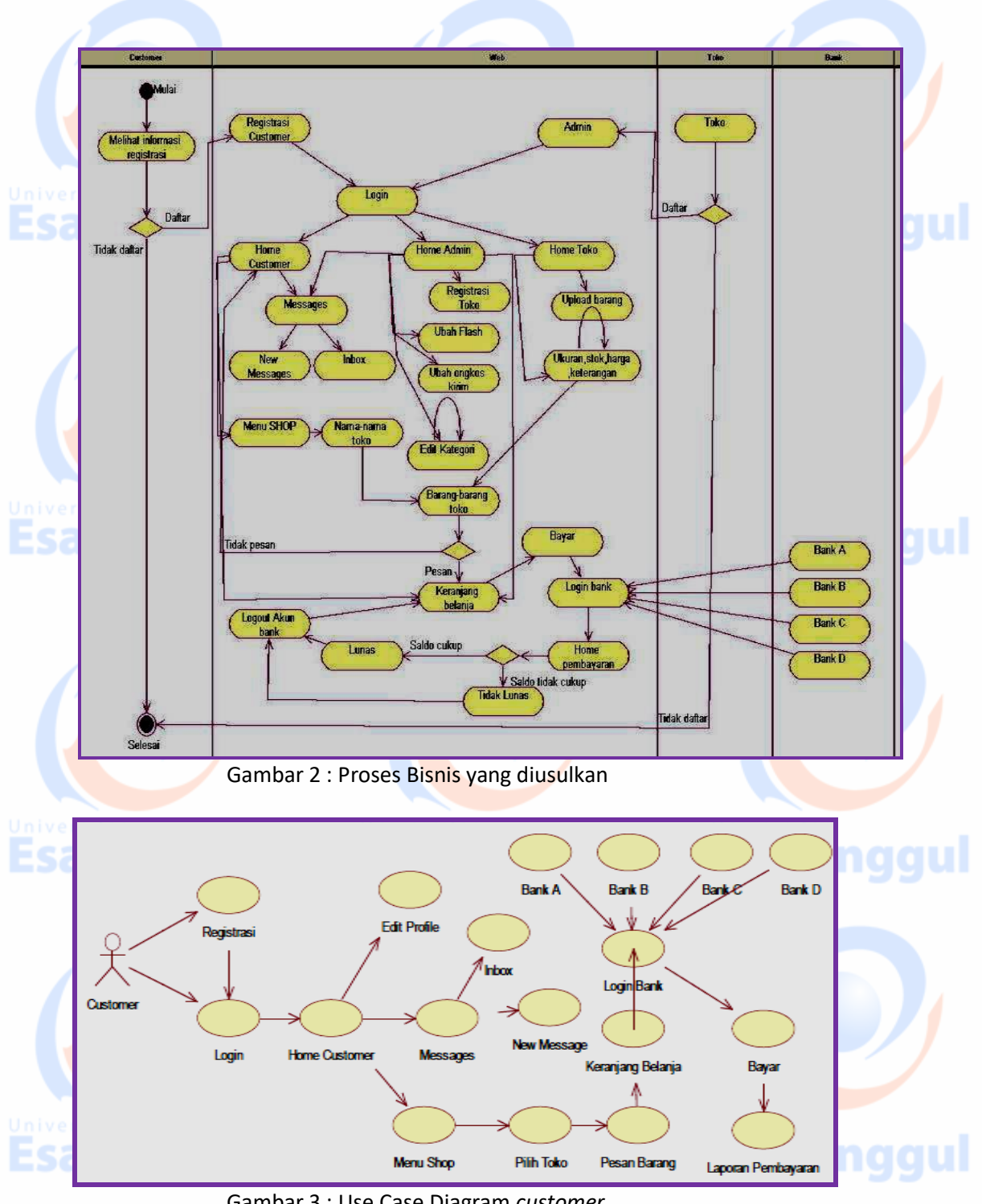

Gambar 3 : Use Case Diagram *customer*

3 **Use Case Diagram** *customer* **yang diusulkan**  *Customer* yang ingin membeli barang di Mall

![](_page_7_Picture_3.jpeg)

![](_page_7_Picture_4.jpeg)

![](_page_8_Figure_0.jpeg)

![](_page_9_Figure_0.jpeg)

**Esa Unggul Esa Unggul Esa Unggul** 

![](_page_10_Figure_0.jpeg)

![](_page_10_Figure_1.jpeg)